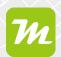

#### Usage of Masses from miamapo in geoCapture activities

The calculated masses from miamapo can be automatically added as activities to your project or order. Project activities control tasks to be performed, such as green maintenance or winter services.

For each type of activity, an item must be created in geoCapture. To do this, click on "Resources" and then "Tour Planner".

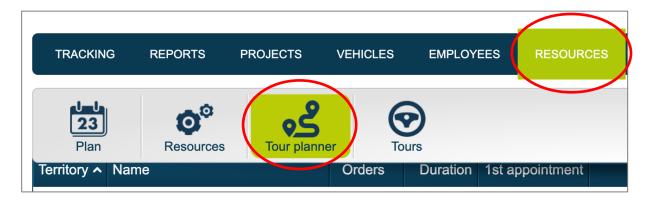

Click on the right on "Settings" and select the "Articles" tab in the window that opens.

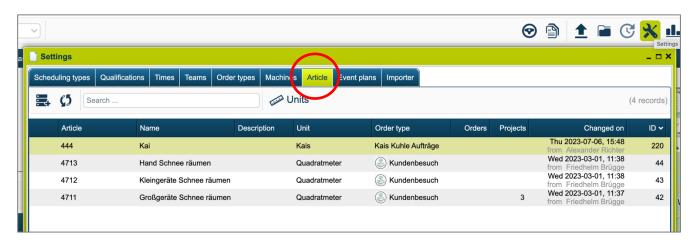

You can create new articles by clicking on the "Add" button.

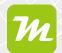

Assign an article number, description, unit, and order type, then save your information.

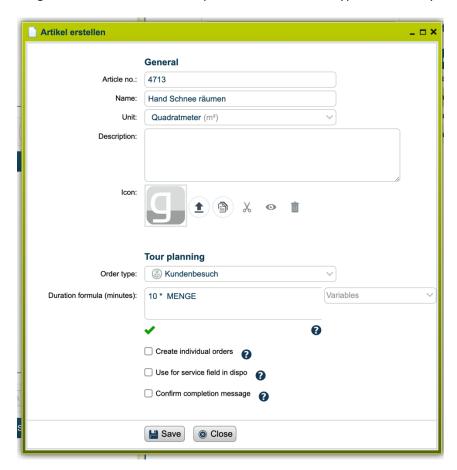

If you want to directly import the masses from miamapo into your project as activities, define the respective article number for your activity in the "Reference" field of the legend.

To do this, open your project in the project overview. Click on the "Documents" tab and select your previously created miamapo map with a right-click. Click on "Edit" to open the editing view of your map.

Select "Legend" and edit the desired point of your legend.

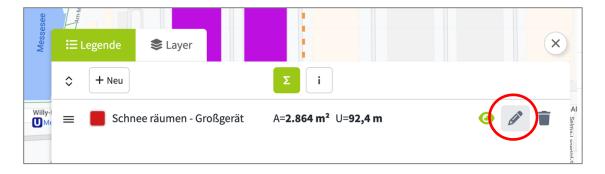

Now enter the corresponding article number in the "Reference" field that you assigned when creating the articles.

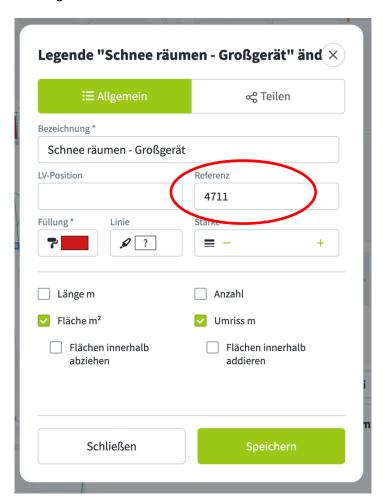

Save your changes.

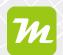

When you save your map, the system will ask which of the items you want to transfer to your project.

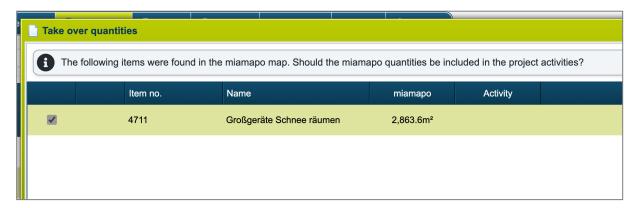

Select the corresponding items and click on the "Transfer" button.

The quantities will now be available under the "Activities" tab in your project.

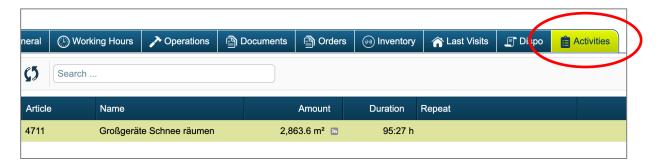

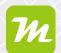

You can now modify the activity to adjust the repetition interval or description.

| Position erstellen |                                            |
|--------------------|--------------------------------------------|
| Projekt:           | Bau München                                |
| LV-Position:       |                                            |
| Artikel:           | 4711 - Großgeräte Schnee räumen            |
| Menge:             | 2863,6 m <sup>2</sup>                      |
| Bezeichnung:       | Großgeräte Schnee räumen                   |
| Beschreibung:      |                                            |
|                    |                                            |
|                    | 6                                          |
| Dauer:             |                                            |
| Schlüssel:         |                                            |
|                    | Wiederholung                               |
|                    | <b>✓</b> Aktiv                             |
|                    | ● Intervall                                |
|                    | Keine Wiederholung                         |
|                    | ○ Täglich                                  |
|                    | ○ Wöchentlich                              |
|                    | O Monatlich                                |
|                    | ○ Jährlich                                 |
| Beginn:            |                                            |
| Ende:              | ● Endet nie ← Enddatum ← Max. Ausführungen |
|                    |                                            |
|                    | Speichern    Abbrechen                     |